# 희망근로지 '특별근로장학금' 신청 매뉴얼(모바일)

## **1) 한국장학재단 어플리케이션 설치**

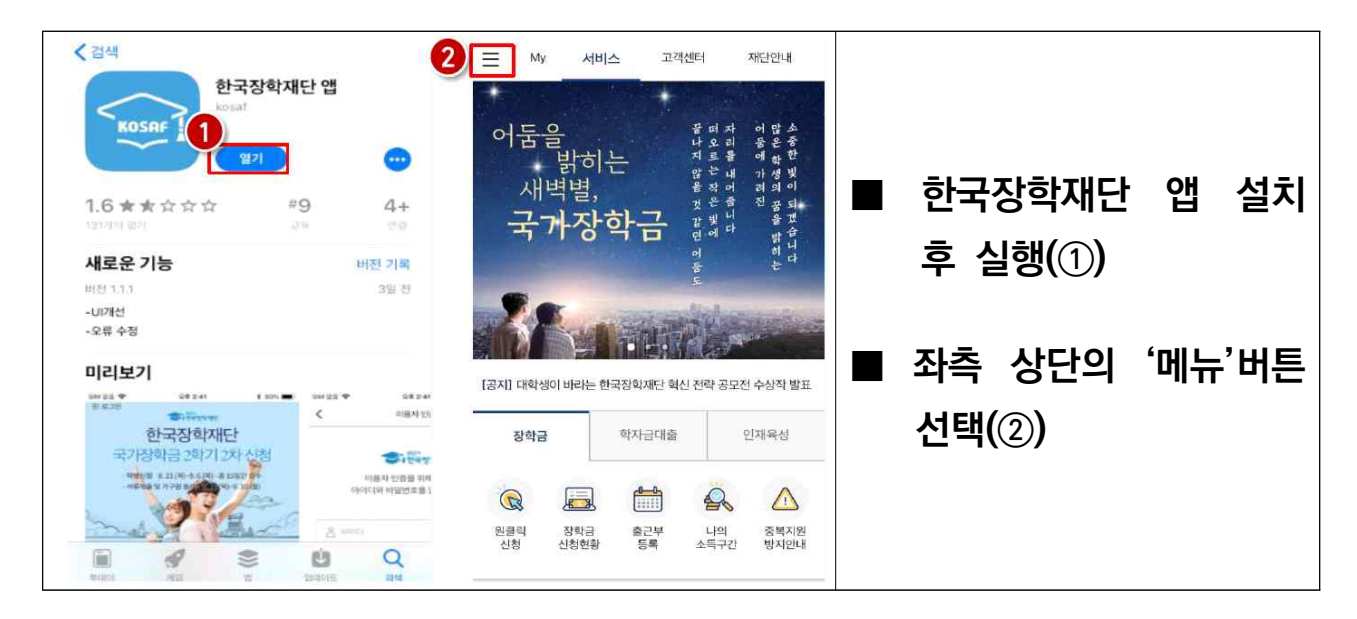

### **2) 한국장학재단 어플리케이션 실행**

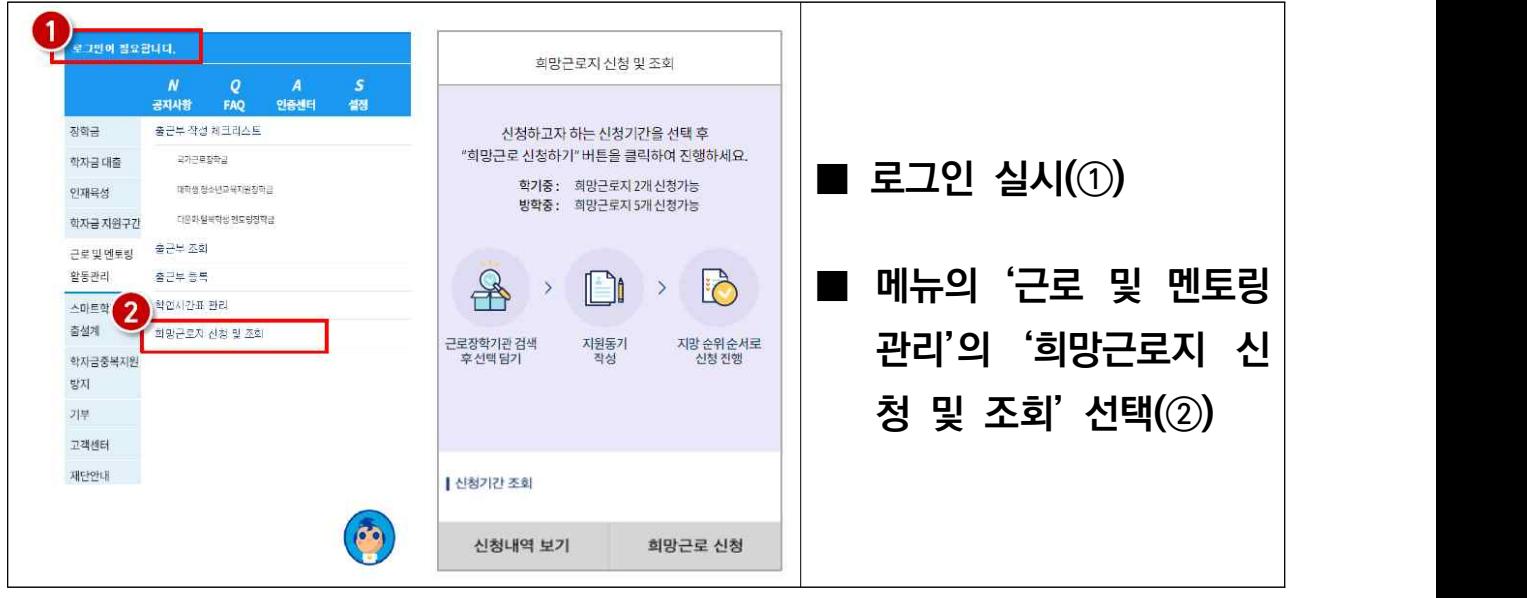

#### **3) 희망근로지 학기중 모집공고 선택 및 기관검색**

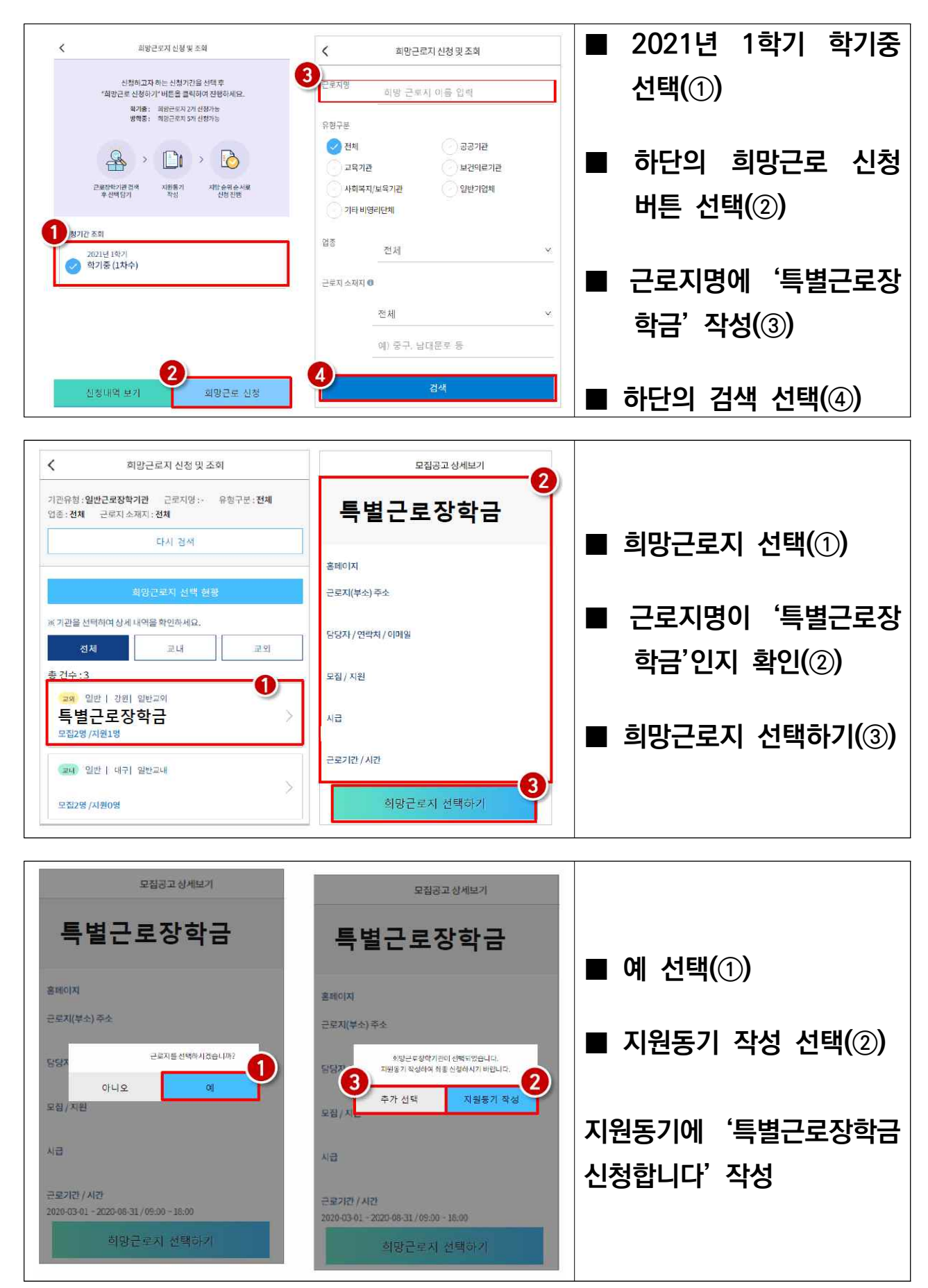

#### **4) 신청완료 및 최종신청 현황 확인**

**전체메뉴>희망근로지 신청 및 조회> 신청내역 보기**

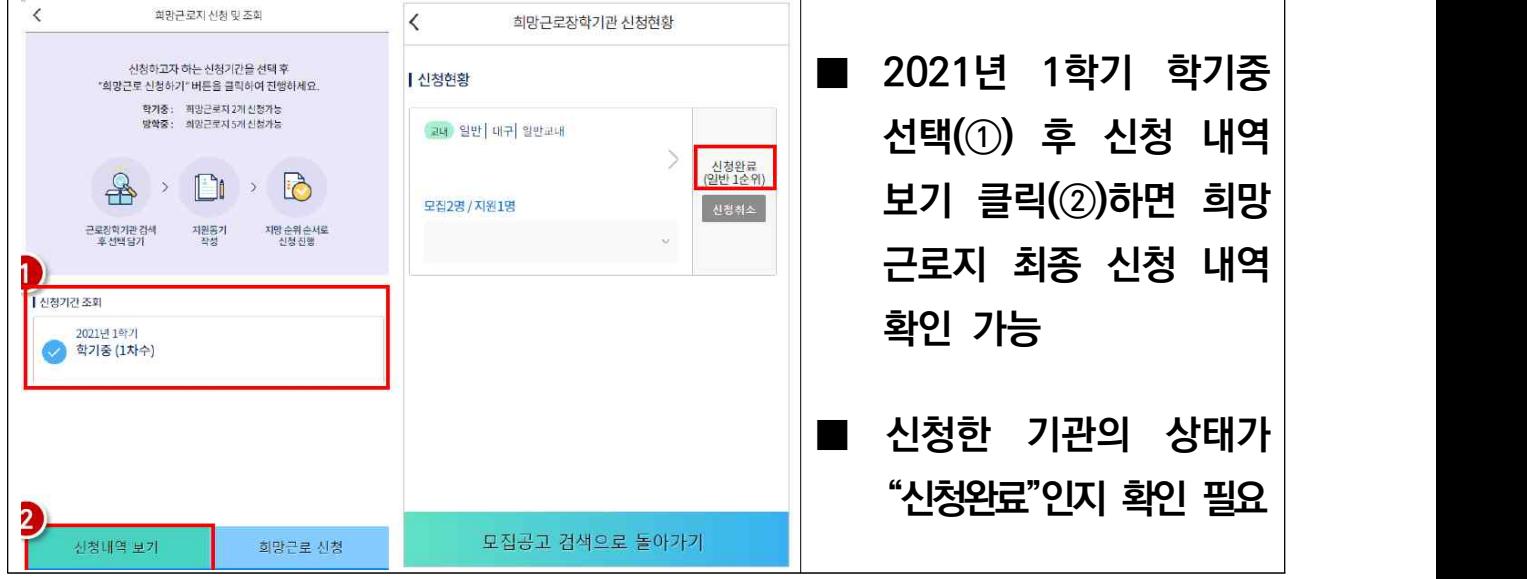